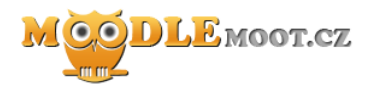

# **Evidence hodnocení studentů aneb jak nepočítat se vším**

Konference MoodleMoot.cz 2014

**Tomáš Langer<sup>1</sup>**

PragoData Consulting, s.r.o. ČZU v Praze

24. - 24. 6. 2014 Praha

1 Vysoká škola ekonomická v Praze Vyšší odborná škola publicistiky [tom.langer@centrum.cz](mailto:tom.langer@centrum.cz)

*Abstrakt: Evidence známek v Moodle je základní součástí systému vystavěnou tak, aby pokryla co nejširší množinu způsobů hodnocení studentů. Koncepty, které používá, ale nemusí odpovídat kategoriím, v nichž pedagogové přemýšlí při tvorbě aktivit s různou mírou povinnosti pro studenty. Článek popisuje aplikaci funkce "Extra bodový zisk", která pedagogům umožní třídit úlohy do hodnotících kategorií od předpokladů připuštění ke zkoušce, přes úlohy vstupující do známky, až k úlohám bonusovým či zcela dobrovolným. Vše se záměrem, aby měl pedagog veškeré aktivity přístupné v přehledu známek a zároveň se jen z části z nich korektně počítala souhrnná známka za celý kurz.*

*Klíčová slova: LMS Moodle, hodnocení, extra bodový zisk*

*Abstract: Grader report is a fundamental component of the LMS Moodle built to cover most of thinkable types of grading mechanics. However, concepts used in the grader report needn't correspond to the categories teachers use, when designing activities with varying extent to which they are compulsory to the students. The article describes the application of the "Extra credit" function, which allows teachers to sort activities into grading categories ranging from exam prerequisites and graded activities to the bonus and voluntary ones. The aim is to make all activities accessible for the teacher in the grader report, but use only some of them for correct calculation of the course total at the same time.*

*Keywords: LMS Moodle, grading, extra credit*

## **1 Úvod**

Pedagog používající LMS Moodle má přirozenou snahu zjistit, jak v systému nastavit postupy, které je zvyklý používat. V oblasti hodnocení studentů a jeho evidence pak snadno narazí na to, že koncepty, na nichž je obojí v LMS Moodle vystavěno, ne nezbytně odpovídají způsobu, jímž jim rozumí on sám.

Cílem tohoto textu je **představit alternativu k již dokumentovaným postupům pro vyřazení určitých aktivit z celkového hodnocení kurzu**. Dosaženo toho bude prostřednictvím atypického použití funkce "Extra bodový zisk" v modulu známek.

Postupy používané v systému jsou nepochybně odvislé od formy studia a zvyklostí na té které škole. Pro úplnost tedy uveďme, že níže uvedený postup vznikl v kontextu LMS Moodle (2.4.7+) používaného jako opora pro prezenční studium (blended-learning) na Vyšší odborné škole publicistiky. Některá ze zobecnění týkajících se potřeb pedagogů uvedených níže tedy vychází především ze zkušeností na této škole.

# **2 Druhy úloh a opora pro jejich kategorizaci v LMS Moodle**

# **2.1 Význam "LMS" pro evidenci hodnocení studentů**

Pedagog staví svá očekávání ohledně využití funkcí "Learning Management System" Moodle při hodnocení studentů zejména do oblasti automatizace práce, ať už v podobě zajištění výběru prací, evidence průběžného hodnocení studentů a výpočtů na ni navazujících. Text tohoto článku v zásadě vychází z toho, že má pedagog v oblasti evidence hodnocení následující požadavky na nastavení "Známek" v Moodle:

- chce mít **všechny** aspekty hodnocení přehledně na jednom místě,
- chce, aby mu Moodle ve sloupci "Celkem za kurz" **sdělil**, co má napsat studentům do indexu.

Přestože se zdá být odpověď na takové potřeby zřejmá a každému se zkušeností s modulem známek v Moodle pravděpodobně obratem tane na mysli kombinace automaticky fungujícího "Celkového přehledu" s procentním nastavením "Slovních známek", tak překvapivé komplikace vzniknou v momentu, kdy by chtěl pedagog oddělit jednotlivé úlohy **do kategorií podle míry jejich povinnosti**, například od úloh nezbytných pro připuštění ke zkoušce až po aktivity zcela dobrovolné.

Dobré důvody pro oddělení těchto druhů úloh do samostatných kategorií jsou minimálně dva:

- je to přehlednější pro studenta rozumí významu každé aktivity v kurzu pro jeho celkové hodnocení,
- je to přehlednější pro pedagoga vidí souhrnně, kolik student získal na povinných a nepovinných úkolech, což může být dobré měřítko snahy a motivace studenta v kurzu stejně jako dobrý podklad pro práci na vyváženosti hodnocení kurzu.

Nastavení takto naznačených kategorií ve známkách v Moodle již však není triviální a snadno může od pedagoga vyžadovat překročení konceptů, které je při své práci zvyklý používat.

## **2.2 Konceptualizace druhů úloh**

V tabulce č. 1 jsou v matici uvedeny základní druhy úloh, které jsou ustaveny z průsečíku dvou škál: **povinnosti úkolu** a jeho **vstupu do závěrečného hodnocení (klasifikace)**. Příklady úloh, u jednotlivých druhů uvedené, jsou **čistě ilustrativní** a lze si snadno představit, že jakýkoli formát úlohy by se mohl nacházet v kterémkoli kvadrantu tabulky. Základními druhy úloh plynoucími z tohoto vymezení jsou:

- I. **předpoklady hodnocení** (ty, které studenta vůbec propustí ke zkoušce),
- II. **povinné aktivity** (ty, které sestaví výslednou známku za kurz),

III. **bonusové aktivity** (ty, které známku mohou vylepšit, ale jistě ji nezhorší),

IV. **dobrovolné aktivity** (ty, které mají jistě vliv na učení, ale již ne na hodnocení).

Důvodem pro toto třídění druhů úloh může být ten prostý fakt, že právě takovým způsobem vysvětlují pedagogové pravidla kurzu svým studentům a proto je i toto třídění pro ně velmi přirozené. Má tedy oporu v **bezprostřední motivaci** studentů: snaze uspět v kurzu. Míru **klesající důležitosti** jednotlivých druhů úloh pro úspěšné absolvování kurzu naznačuje ve směru hodinových ručiček kruhová šipka.

Zároveň takové rozčlenění úloh vnáší do studia **herní prvky**, protože umožňuje pedagogovi vytvářet na straně studenta **dodatečnou motivaci** pro demonstraci určitého chování či nabývání určitých znalostí či dovedností a studentovi zase umožňuje volit strategii dosažení cíle.

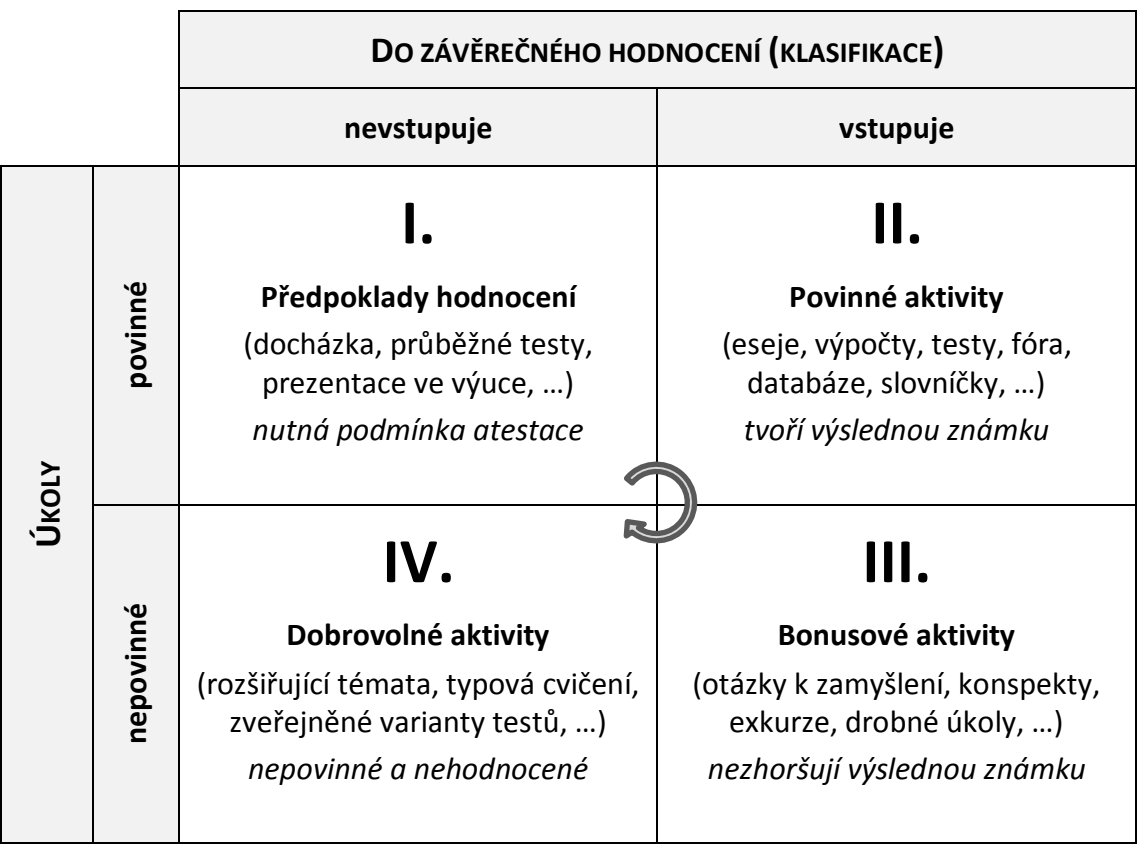

**Tabulka 1** Druhy úloh dle významu pro složení atestace

## **2.3 Vlastnosti funkce "Extra bodový zisk"**

Výše uvedené vymezení druhů úloh vzbouzí u pedagoga potřebu si u každé úlohy v LMS Moodle nastavit, do které kategorie patří. Moodle však **žádnou takto pojatou funkcí nedisponuje**. Z dokumentace systému a diskuzních fór nicméně plyne několik postupů, které umožní vyřadit část hodnocených aktivit z celkového bodového zisku v kurzu. Doporučení popisují především volbu váženého průměru v agregaci na úrovni celého kurzu a anulování dopadu dané kategorie známek pomocí váhy, dále anulaci pomocí multiplikátoru na úrovni jedné položky hodnocení či přímo zneviditelnění položek aktivit [1], [2]. Cílem této části textu není diskutovat vhodnost a omezení

jednotlivých doporučení, ale nabídnout alternativu v podobě použití funkce "Extra bodový zisk" na kombinaci položek a kategorií známek.

Funkce "Extra bodový zisk" má své tradiční místo při vyznačování bonusových úkolů. Jedná se z definice o **takové úkoly, jejichž známka vstupuje do hodnocení studenta, ale nikoliv do získatelného maxima bodů**. Pokud bychom klasifikační škálu vyjádřili v procentech – což odpovídá logice interní normalizace známek i logice nastavení slovních známek v Moodle – tak můžeme tvrdit, že bonusový úkol se přičítá do čitatele bodů získaných, ale ne do jmenovatele maxima bodů získatelných.

Pokud by z toho ale pedagog odvodil, že kategorie bonusových úkolů je taková kategorie, která obsahuje **pouze** položky hodnocení se zaškrtnutým sloupcem "Extra bodový zisk", tak zjistí, že mu **Moodle přestal u studentů přičítat zadané hodnocení bonusových úkolů do celkového součtu.**

Důvod tohoto chování pravděpodobně leží někde u ošetření výpočtů na chybu při dělení nulou: jestliže jsou všechny položky v kategorii bonusové, tak je získatelné maximum v dané kategorii nulové a jako takové nezpůsobilé stát ve jmenovateli při výpočtu procentního zisku, který se za každou kategorii ale nezbytně vypočítává. Toto chování nám nicméně dobře poslouží, při vylučování některých kategorií z celkového součtu za kurz. Hodnocení úloh vstupujících do **předpokladů hodnocení** a **dobrovolných aktivit** se nesmí dostat do počtů, z nichž vyplyne výsledná známka a toto je právě způsob, jak toho dosáhnout.

Základním postřehem z testování vlastností pole "Extra bodový zisk" je tedy zjištění, **že kategorie, v níž jsou všechny položky zaškrtnuté na "Extra bodový zisk", negeneruje žádný součet kategorie (Σ) a jako taková nepropouští jakékoli hodnocení v ní zadané do celkového součtu bodů získaných za kurz.**

Naším cílem je použít pole "Extra bodový zisk" na úrovni **položek** a na úrovni kategorií tak, aby nám toto nastavení tvořilo žádoucí druhy úloh popsané výše.

Vzhledem k omezenému rozsahu článku nebudeme usilovat o tvorbu výpočtu, který by v "Celkovém přehledu" skutečně anuloval další získané body v případě, že student neprojde v první kategorii předpokladů hodnocení. Alternativou může být i přímé omezení přístupu k hodnoceným aktivitám, pokud student nesplní určité požadavky v úkolech zařazených do kategorie "předpokladů hodnocení". Vše ale záleží na konkrétním záměru pedagoga.

# **2.4 Použití funkce "Extra bodový zisk" pro rozčlenění druhů úloh**

Koncept, který Moodle nabízí pro určení povinnosti úlohy je tedy pouze "Extra bodový zisk". Nastavení jednotlivých druhů úloh plyne z Obrázku č. 1., který může sloužit jako **zjednodušený vizuální manuál**.

| Název                   | Souhrnná známka (?)                                                                                                    | Extra<br>bodový<br>zisk<br>ි | Nejlepší<br>možná<br>známka | Akce                                  | Výběr        |
|-------------------------|----------------------------------------------------------------------------------------------------|------------------------------|-----------------------------|---------------------------------------|--------------|
| Kurz pro MoodleMoot     | Součet známek<br>۷.                                                                                                    |                              |                             | 春の品                                   | Vše<br>Žádný |
| Předpoklady hodnocení   | Součet známek<br>۷.                                                                                                    | D                            |                             | $\circ \diamond \times \diamond$<br>a | Vše<br>Žádný |
| Docházka                | Kategorie, která má<br>všechny položky                                                                                                    | $\overline{\mathcal{C}}$     | 10.00                       | <b>* ↓ ● A</b>                        | $\Box$       |
| Σ<br>Celkem v kategorii | označené na extra bodový<br>$\overline{\phantom{0}}$<br>zisk negeneruje Σ (nula v                                                                                                    |                              | 0,00                        | ▤◉ล                                   |              |
| Povinné aktivity        | řádce "Celkem za kategori").<br>Součet známek<br>To znamená, že nebude<br>přičtena do získatelného                                                                                    | □                            |                             | ☆ × ◇ ◇<br>a                          | Vše<br>Žádný |
| Esei                    | maxima za kurz a zároveň<br>jakékoli zadané hodnocení                                                                                                    | ■                            | 30,00                       | <b>* ◇ ◎ △</b>                        | $\Box$       |
| Test                    | je ignorováno.<br>$\overline{a}$                                                                                                    | □                            | 70.00                       | ㅎ◇△                                   | $\Box$       |
| Celkem v kategorii      | $\overline{a}$                                                                                                    |                              | 100.00                      | 目の品                                   |              |
| Bonusové aktivity       | Součet známek                                                                                                    | ✔                            |                             | <b>* X &amp; @</b><br>a               | Vše<br>Žádný |
| Otázky k zamyšlení I.   | Bonusové úkoly v samostatné kategorii musí                                                                                                    | ■                            | 5.00                        | <b>Ö ◇ ⊙ A</b>                        | ■            |
| Otázky k zamyšlení II.  | být označeny na úrovni kategorie. Generují<br>Σ, která ale nevstupuje do získatelného maxima                                                                                          | □                            | 5,00                        | <b>* ◇ ◎ △</b>                        | $\Box$       |
| Otázky a zamyšlení III. | za kurz. Zadané hodnocení se studentovi<br>přičítá k výsledku z povinných aktivít.                                                                                                    | ∩                            | 5.00                        | <b>* ◇ ◎ △</b>                        | $[\ ]$       |
| Celkem v kategorii      |                                                                                                    |                              | 15.00                       | ▤◉ล                                   |              |
| Dobrovolné aktivity     | Součet známek<br>۷.                                                                                                    | П                            |                             | <b>* X &amp; @</b><br>a               | Vše<br>Žádný |
| Test na zkoušku         | Do získatelného maxima za kurz vstupují<br>pouze povinné aktivity. Bonusové se<br>započítávají do výsledku, ale ne do maxima.<br>Zbylé aktivity se nezapočitávají ani do<br>výsledku. | ✔                            | 70.00                       | ☆◇品                                   | ■            |
| Celkem v kategorii      |                                                                                                    |                              | 0.00                        | <b>B⊙A</b>                            |              |
| Celkem za kurz          |                                                                                                    |                              | $-100,00$                   | ▤◉ล                                   |              |

**Obrázek 1** Nastavení extra bodového zisku pro jednotlivé druhy úloh

Pro úplnost dodejme, že tato nastavení jsou možná pouze tehdy, je-li agregační metoda na úrovni celého kurzu zvolena jako "**Součet známek"** (zobrazeno na obrázku č. 1) nebo "**Jednoduchý vážený průměr známek"** [1].

Úplný analytický popis nastavení žádoucích kombinací "Extra bodového zisku" na položkách a nadřazených kategoriích je pak obsahem Tabulky č. 2. Smíšené úkoly v kategorii hodnocení v prostředním řádku tabulky znamenají situaci, kdy v jedné kategorii jsou jak položky zaškrtnuté na "Extra bodový zisk", tak položky nezaškrtnuté. Horní a dolní řádek tabulky pak obsahuje varianty, kdy jsou v kategorii položky výhradně nezaškrtnuté resp. výhradně zaškrtnuté.

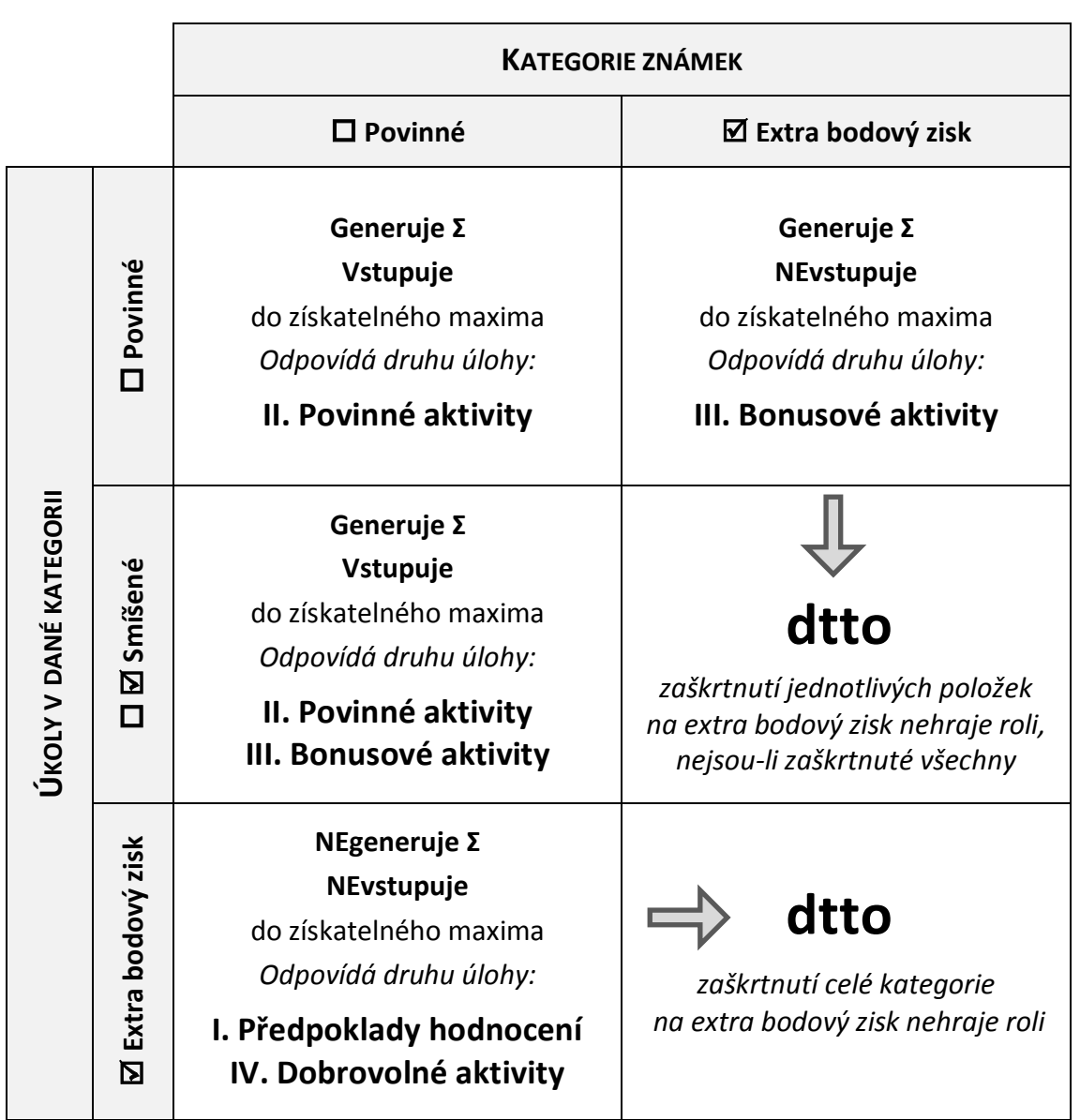

**Tabulka 2** Vztah mezi kombinací extra bodového zisku na úrovni položek a kategorií a druhů úloh dle Tabulky 1

Generování Σ prakticky znamená, že pedagogem zadané hodnocení se promítne do studentova součtu za kurz. Pokud kategorie Σ negeneruje, tak ve sloupci "Nejlepší možná známka" ve struktuře známkování je u součtu kategorie uvedena nulová hodnota a zadaná hodnocení jsou ze studentova součtu za kurz vyloučena.

#### **3 Závěr**

Modul "Známky" je v LMS Moodle vystavěn nesmírně obecným způsobem tak, aby mohl pojmout co nejširší paletu možností a nápadů na mechaniku hodnocení studentů. Daní za tuto obecnost je existence konceptů, které se je třeba naučit aplikovat na konkrétní problémy, které ve svém "přirozeném" světě řeší pedagogové.

Článek nabídl příklad takové aplikace, která navzdory určité složitosti při detailním popisu nabízí v praktické aplikaci velmi prosté řešení, které lze shrnout v následujících bodech:

- veškerá nastavení stačí dělat ve "**Zjednodušeném režimu**" správy známek, a pokud je podstatou skládání známek v kurzu jejich součet, tak není třeba volit z technických důvodů jiný typ agregace,
- **•** nastavení jednotlivých druhů úloh se řeší **pouze skrze pole "Extra bodový zisk"**,
- u kategorií, které mají být zcela vyloučeny z celkového hodnocení (předpoklady hodnocení, dobrovolné aktivity) je třeba **zaškrtat všechny vnořené položky**, ale samotnou kategorii nechat nezaškrtnutou,
- u kategorií, které mají být nepovinné a poskytnout extra body studentům (bonusové úkoly) se **zaškrtne celá kategorie**, položky již nikoliv,
- u povinných úloh, které tvoří páteř tvorby výsledné známky, **není třeba nastavovat nic**.

Pedagog pak vždy na "Celkovém přehledu" známek uvidí všechny aspekty hodnocení, bez ohledu na to, jestli vstupují do sloupce "Celkem za kurz", a zároveň sloupec "Celkem za kurz" bude korektně vyjadřovat získané hodnocení včetně případné slovní známky, což bylo výchozím předpokladem řešení.

Přestože je výše popsaná aplikace zřejmě ne zcela typická, tak z hlediska podpory pedagoga systémem na řízení výuky v oblasti evidence hodnocení studentů jistě přispívá k žádoucí automatizaci práce.

## **Literatura**

- [1] Grades FAQ. In: *Moodle [on-line].* Dec 25, 2013, 5:33 [cit 27.3.2014]. Dostupné z www: [<http://docs.moodle.org/26/en/Grades\\_FAQ>](http://docs.moodle.org/26/en/Grades_FAQ)
- [2] Excluding practice quizzes from gradebook. In: *Moodle [on-line].* May 14, 2009, 20:51 [cit 27.3.2014]. Dostupné z www: [<https://moodle.org/mod/forum/discuss.php?d=123143>](https://moodle.org/mod/forum/discuss.php?d=123143)

#### **Informace o autorech**

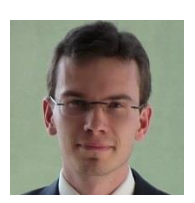

#### **Ing. Tomáš Langer**

Telefon: +420 224 930 851 Email[: tom.langer@centrum.cz](mailto:tom.langer@centrum.cz) Název instituce: Vyšší odborná škola publicistiky, zástupce ředitele Název instituce: Vysoká škola ekonomická v Praze, student doktorského studia